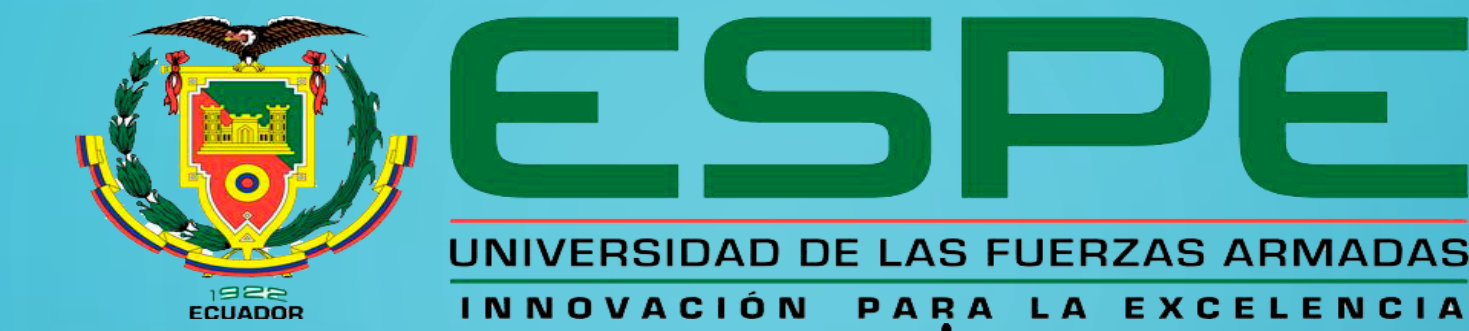

## UNIDAD DE GESTIÓN DE LECNOLOGÍAS

## **DEPARTAMENTO DE ELÉCTRICA Y ELECTRÓNICA**

## **CARRERA DE TECNOLOGÍA ELECTRÓNICA MENCIÓN INSTRUMENTACIÓN Y AVIÓNICA**

## **AUTOR: MARÍN PRADO KEVIN ROBERTO**

**TEMA: "IMPLEMENTACIÓN DE TRES MÓDULOS DE ACONDICIONAMIENTO DE UN (LVDT), UTILIZANDO ARDUINO PARA LA MEDICIÓN Y VISUALIZACIÓN DE DESPLAZAMIENTO LINEAL."**

> **LATACUNGA 2019**

# **PLANTEAMIENTO DEL PROBLEMA**

Actualmente en los laboratorios de Instrumentación Virtual de la carrera de Electrónica mención Instrumentación y Aviónica de la Unidad de Gestión de Tecnologías-ESPE existe una cantidad limitada de unidades didácticas dedicadas a simular las tareas de adquisición de datos de sensores, así como su respectivo acondicionamiento.

# **JUSTIFICACIÓN**

Dado a que los equipos con LVDT no cumplen con todas las exigencias de los estudiantes que realizan prácticas en el ya mencionado laboratorio por motivo de que estos equipos no cumplen con todas las características para realizar una práctica que colabore con el desarrollo de su conocimiento técnico, se vuelve una necesidad la adquisición de nuevos equipos, que agiliten la ejecución de las prácticas, al implementar una nueva tecnología que mejore y modernice el laboratorio con elementos novedosos que ayuden a un mejor aprendizaje de los estudiantes.

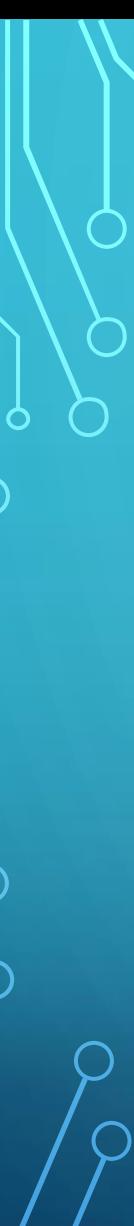

## **OBJETIVOS:**

### o **Objetivo general**

• Implementar tres módulos de acondicionamiento de un transformador diferencial de variación lineal (LVDT), utilizando Arduino para la medición y visualización de desplazamiento lineal.

### o **Objetivos específicos**

- Investigar las etapas del acondicionamiento del LVDT para la adquisición y visualización de datos de distancia, utilizando un Arduino.
- Diseñar los circuitos de acondicionamiento, adquisición y visualización de datos de distancia, utilizando un Arduino para la implantación de los 3 módulos didácticos.
- Establecer un montaje adecuado para los elementos electrónicos y definir reglas lógicas de programación del sistema de visualización para que el desarrollo de las posteriores de prácticas sea intuitivo.

## **ALCANCE**

La implementación de módulos de LVDT por medio de Arduino uno va dirigido a los alumnos de la Carrera de Electrónica Mención Instrumentación y Aviónica de la Unidad de Gestión de Tecnologías, el cual mejorara el ambiente el cual reciben clases así como también permitirá la familiarización con nuevas tecnologías que cada día van mejorando y que lo podemos aplicar en prácticas de instrumentación y control de procesos para mejorar sus conocimientos y manipulación de los distintos componentes que intervienen en la realización de este proyecto.

### **DISPOSITIVO EMPLEADO PARA LA MEDICIÓN DE LA VARIABLE FÍSICA**

#### • **LVDT (Transformador Diferencial De Variación Lineal):**

o Es un dispositivo electromecánico constituido principalmente de dos componentes: un cuerpo hueco cilíndrico que en su interior se encuentran dos bobinados secundarios idénticos los cuales están ubicados en ambos lados del bobinado central primario y un núcleo de ferrita cilíndrico el cual se mueve horizontalmente dentro de los bobinados. Los secundarios típicamente están conectados en serie en oposición uno de otro.

#### • **Funcionamiento**

o Al aplicar una señal alterna de excitación al bobinado del primario, genera un campo magnético que se acopla a los bobinados del secundario a través del núcleo de ferrita móvil, por esto se inducen voltajes en los secundarios y va variando según el desplazamiento del núcleo.

#### • **Aplicaciones del LVDT**

o El LVDT puede ser empleado en todas las aplicaciones en las que sea necesario medir desde fracciones de unos pocos milímetros hasta varios centímetros.

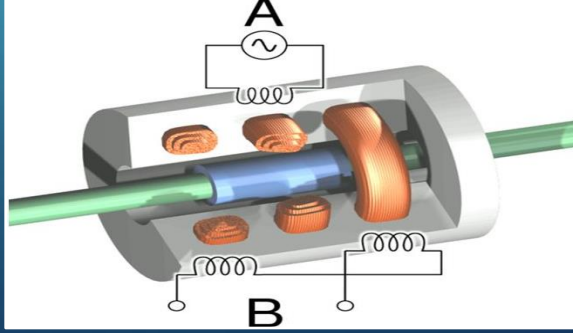

## **Micrómetro:**

• Se ha integrado un cilindro que acompaña el movimiento circular del tornillo permitiendo así conocer las fracciones milimétricas de desplazamiento que proporciona el tornillo por cada porcentaje de rotación que se de en este.

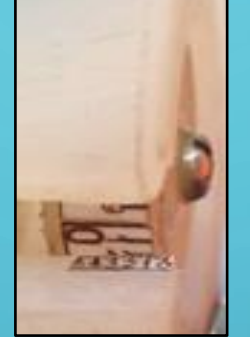

# **Series General GD19 DC LVDT:**

• La serie GD19 (ø 19 mm) es un transmisor de posición LVDT con entrada de voltaje continuo, opción de salida de alto nivel, p.ej. 0,5-4,5 VCC, 0-5 VCC, 0-10 VCC, salida de 4-20 mA.

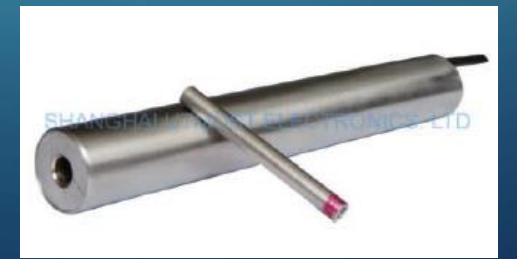

## **Interfaz de visualización:**

### • **Arduino:**

o Los dispositivos Arduino están diseñado para leer entradas y convertirla en una salida con el fin de realizar múltiples acciones como: activar un motor, encender un LED y publicar algo en línea.

### • **LCD:**

o Los módulos LCD (Display de Cristal Líquido), son ampliamente utilizados con la finalidad de difundir mensajes los cuales pueden incluir textos, valores numéricos y símbolos.

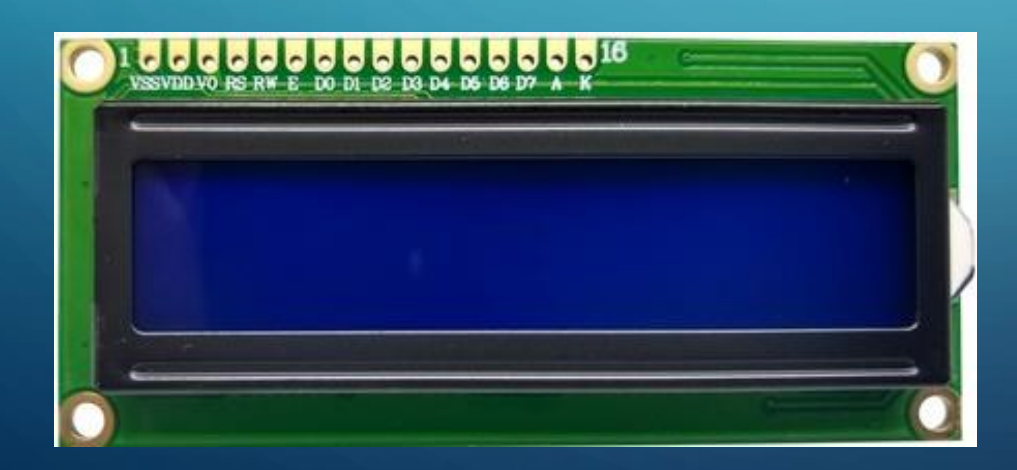

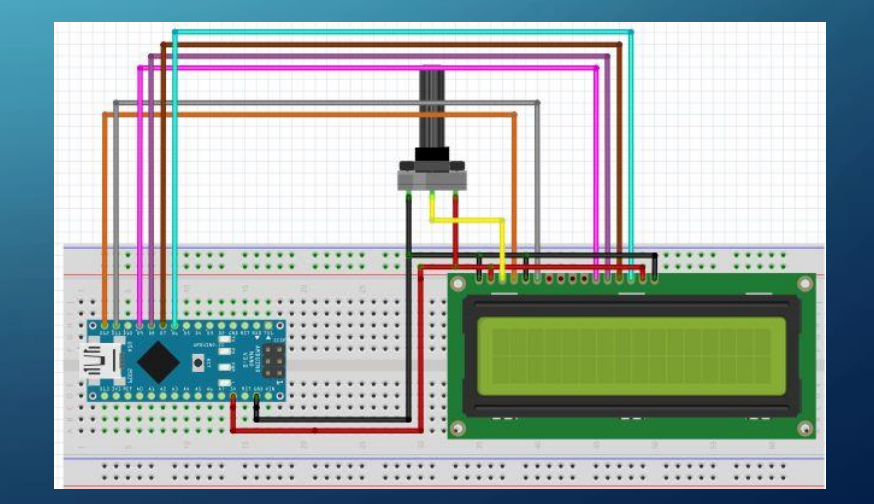

# SERIES GENERAL GD19 DC LVDT

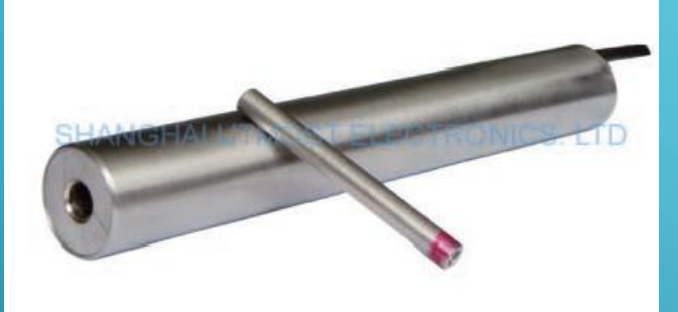

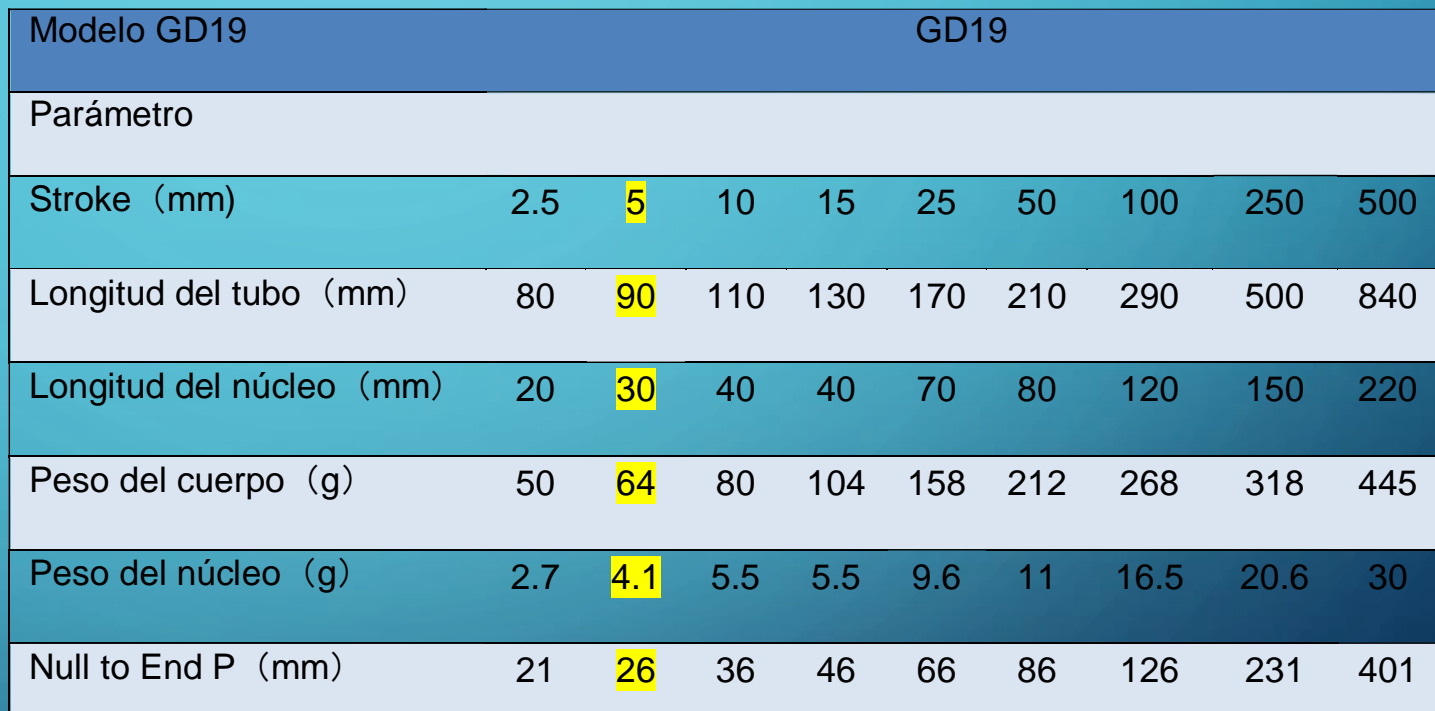

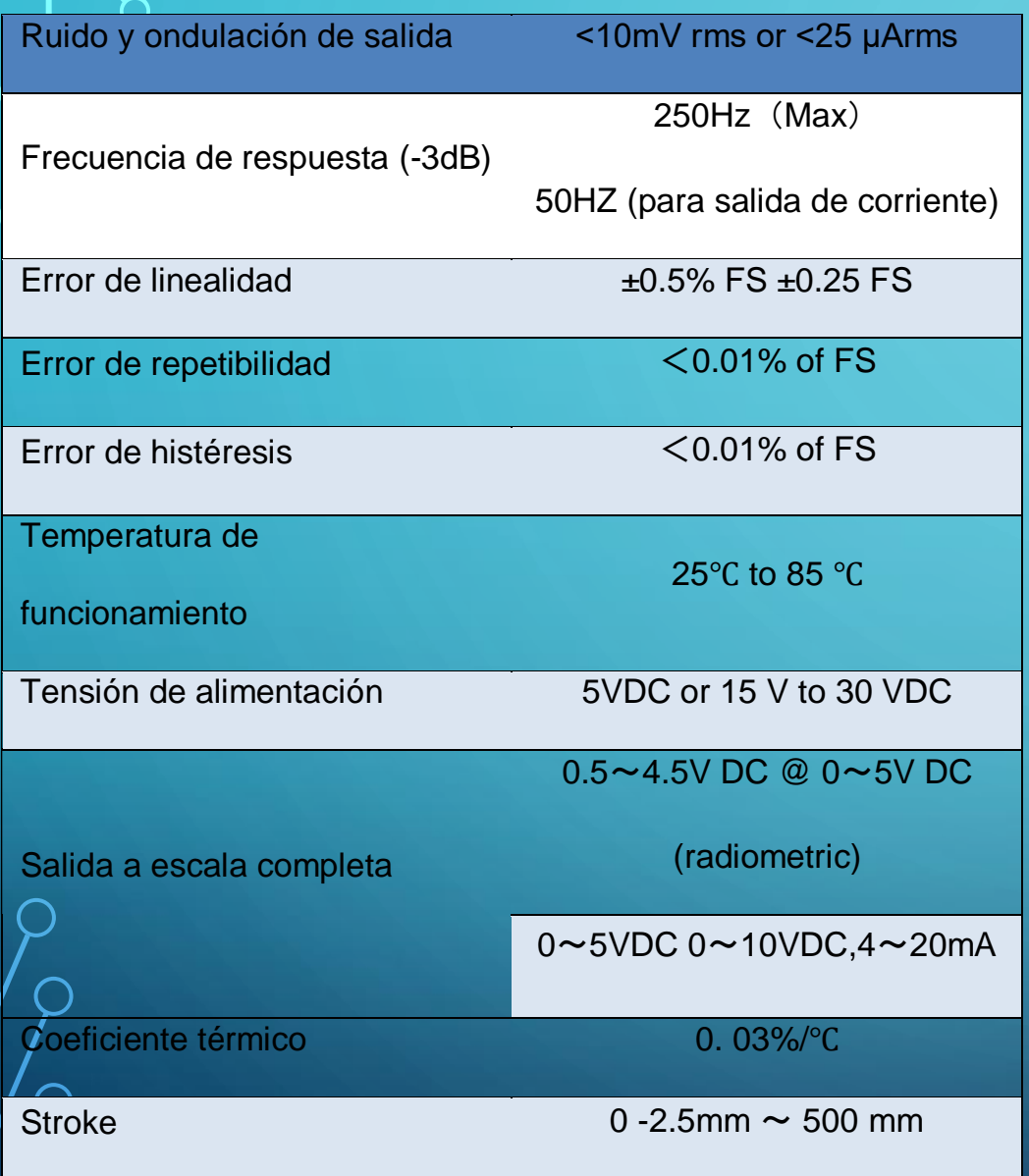

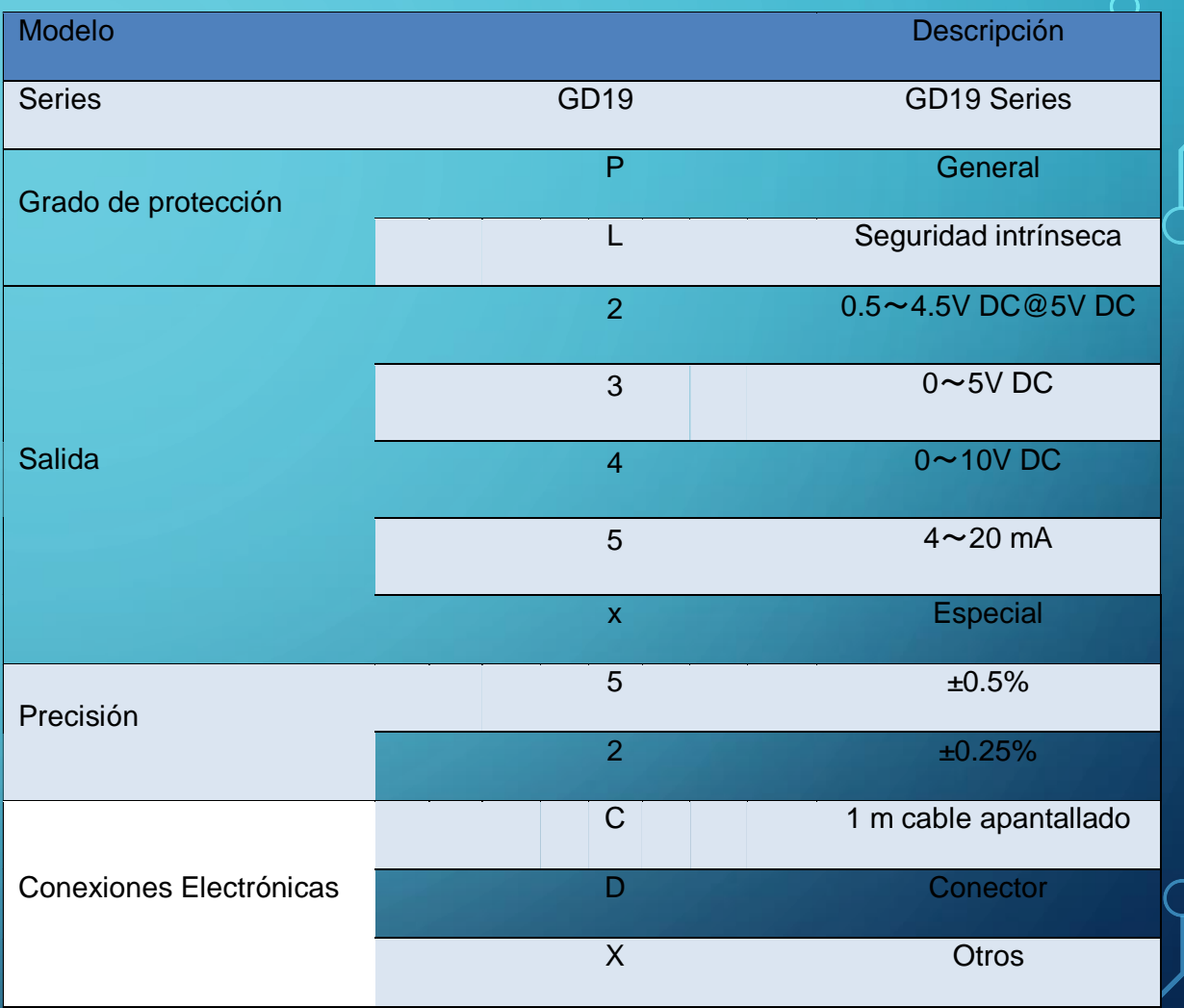

# **DESCRIPCIÓN DEL PROCESO**

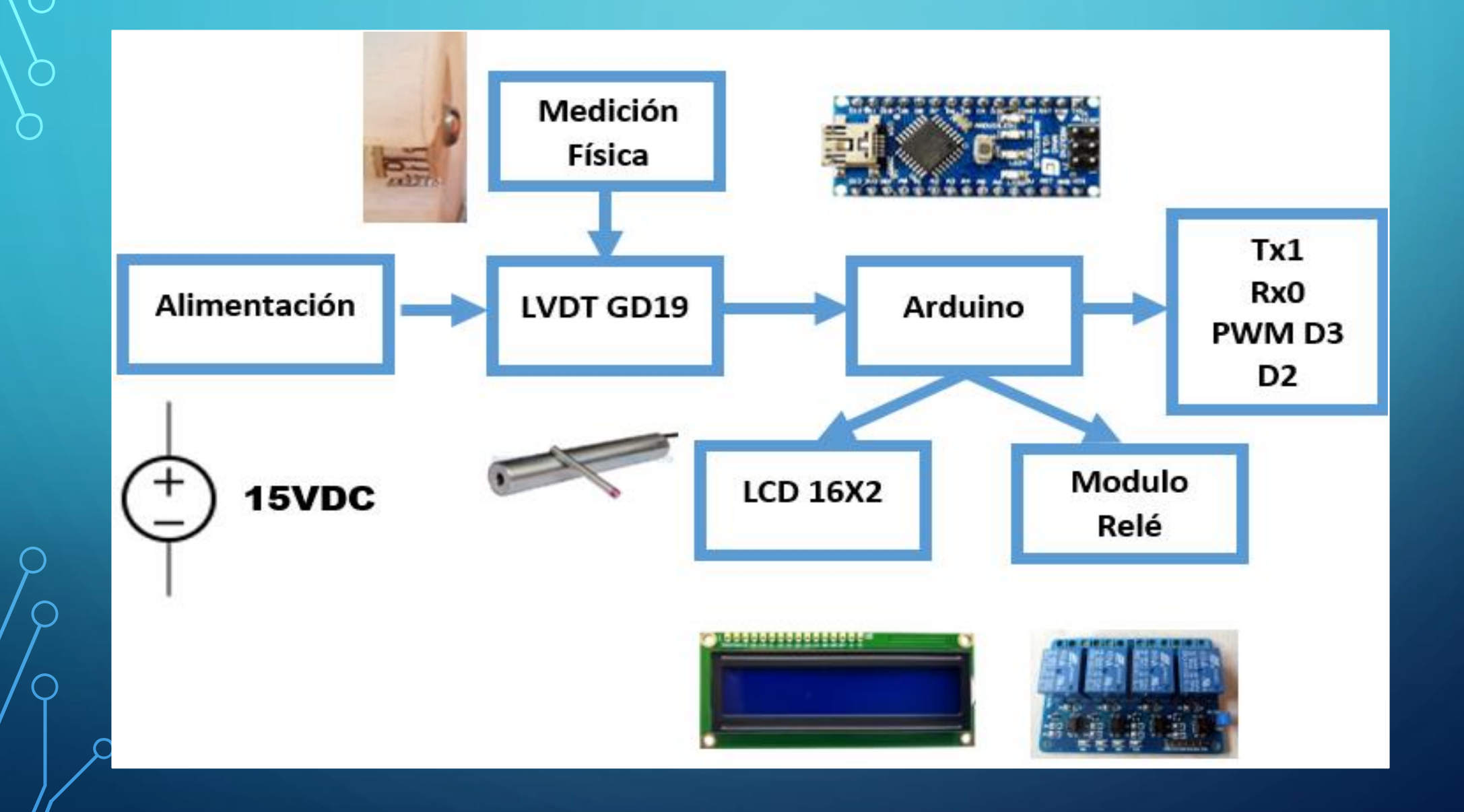

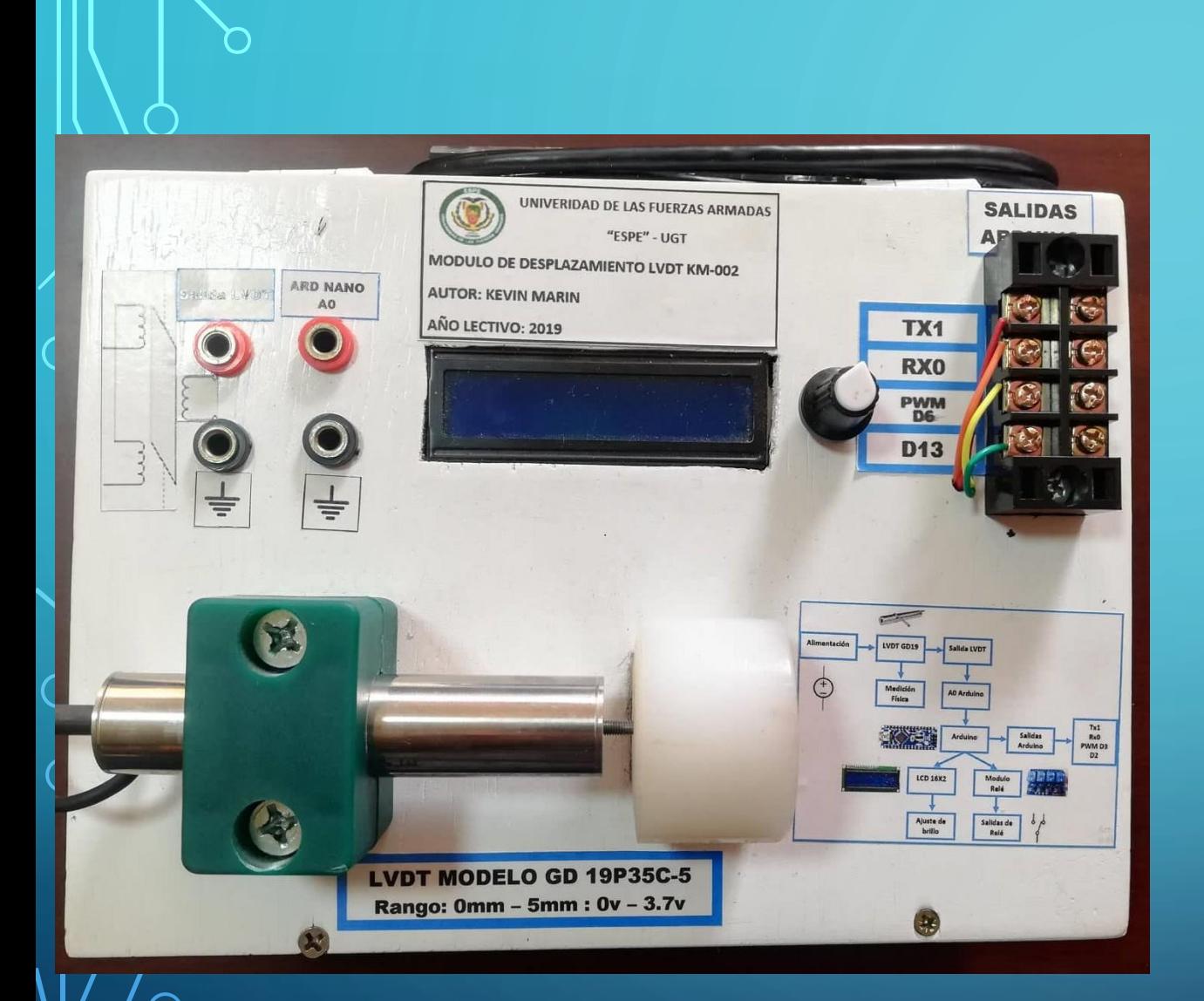

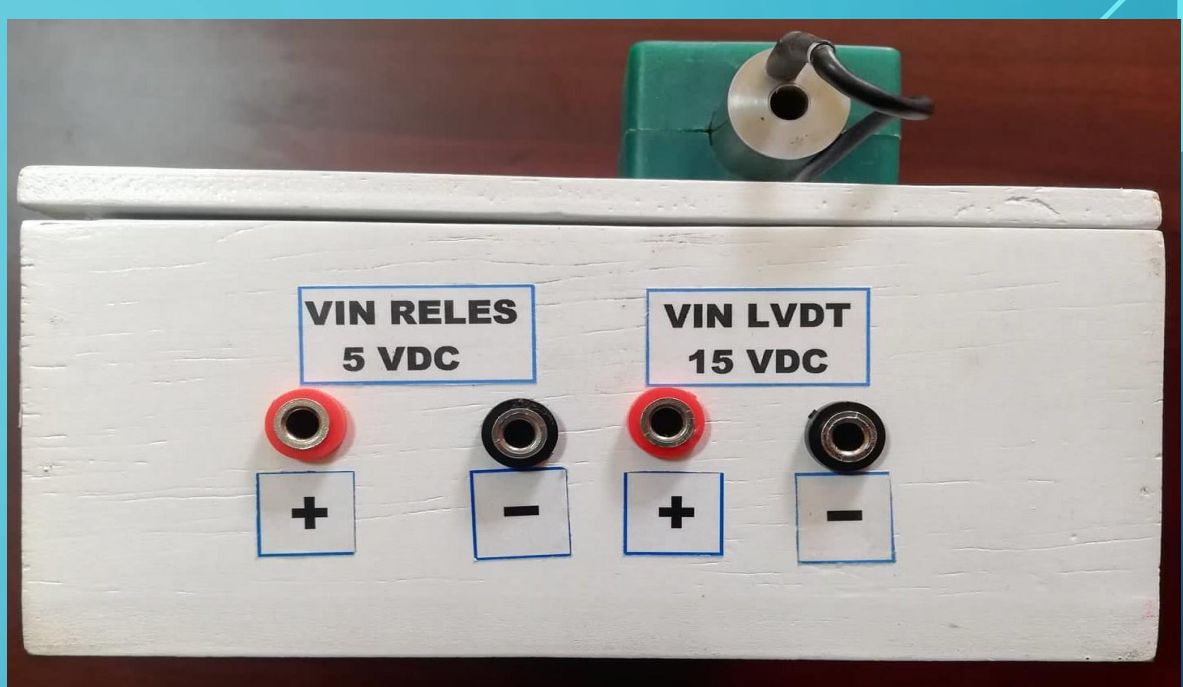

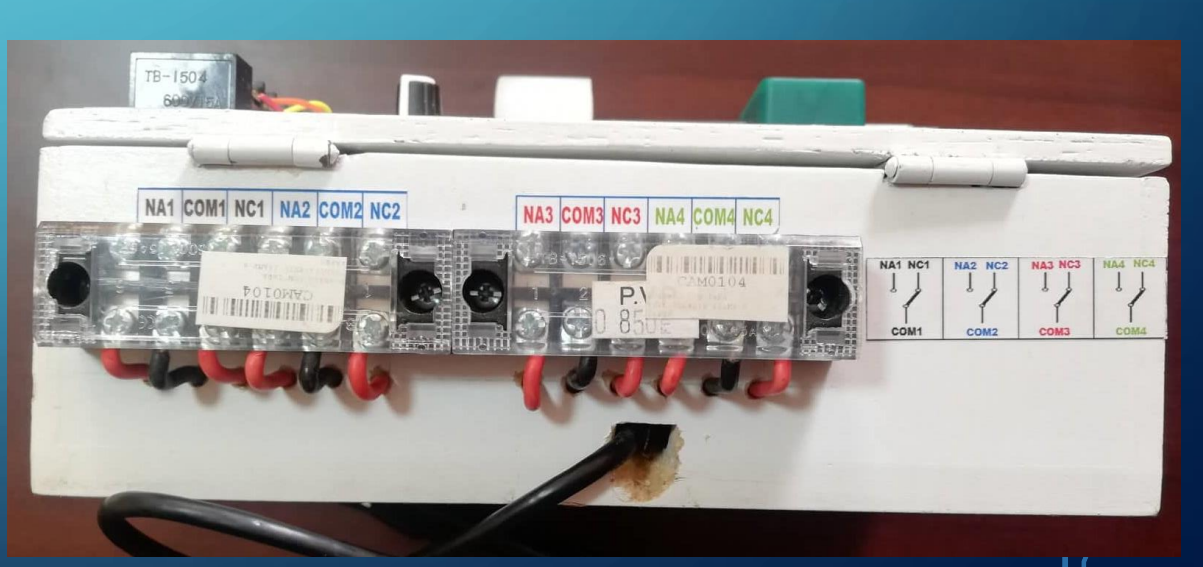

# **TABLA DE RESULTADOS OBTENIDOS:**

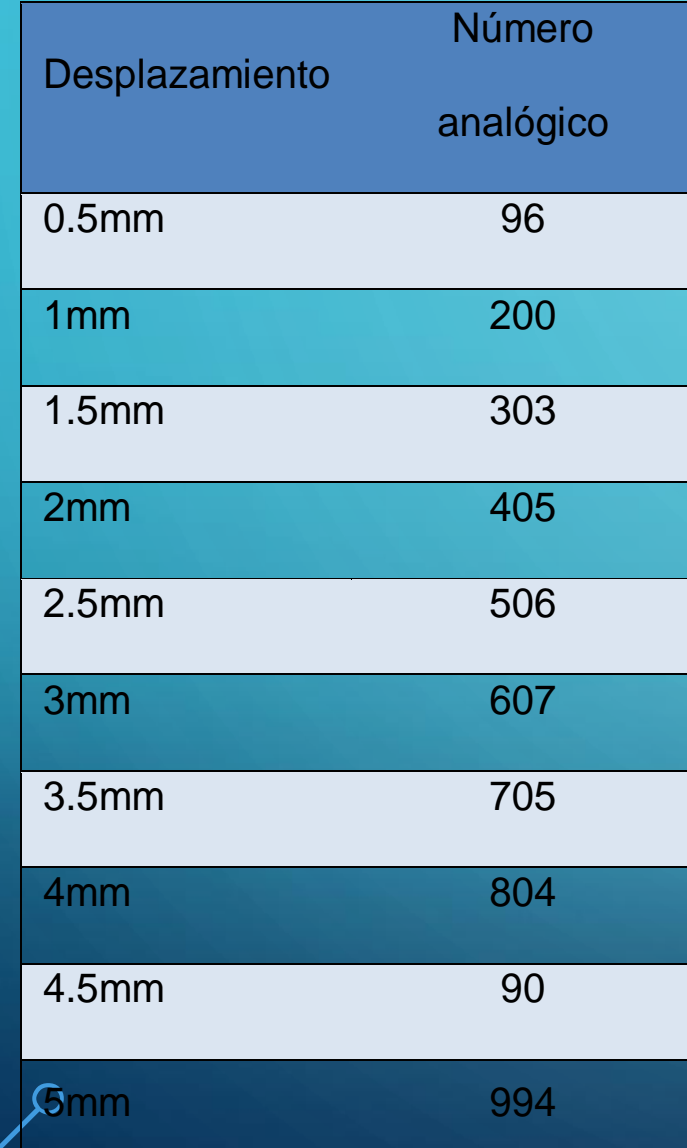

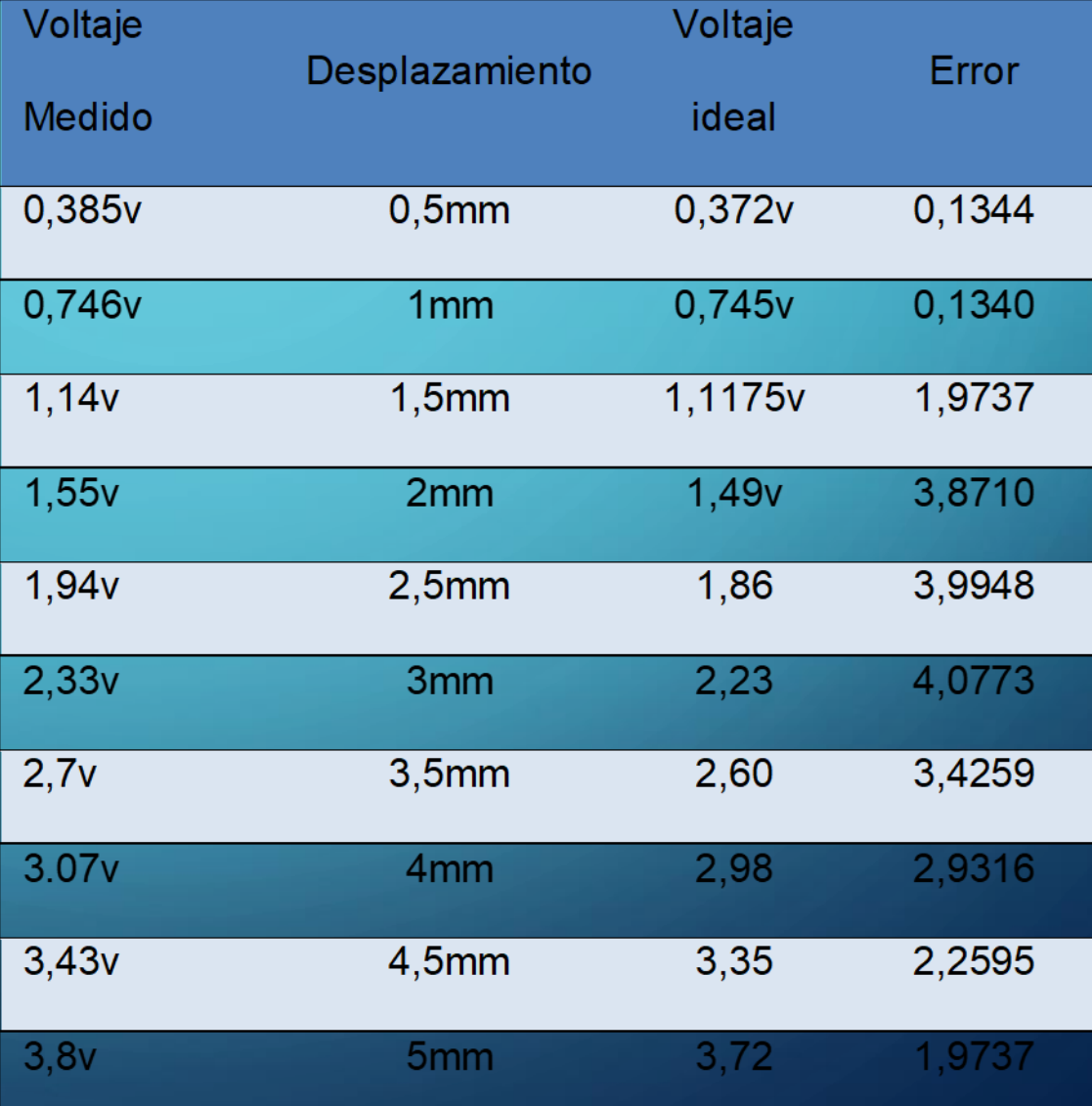

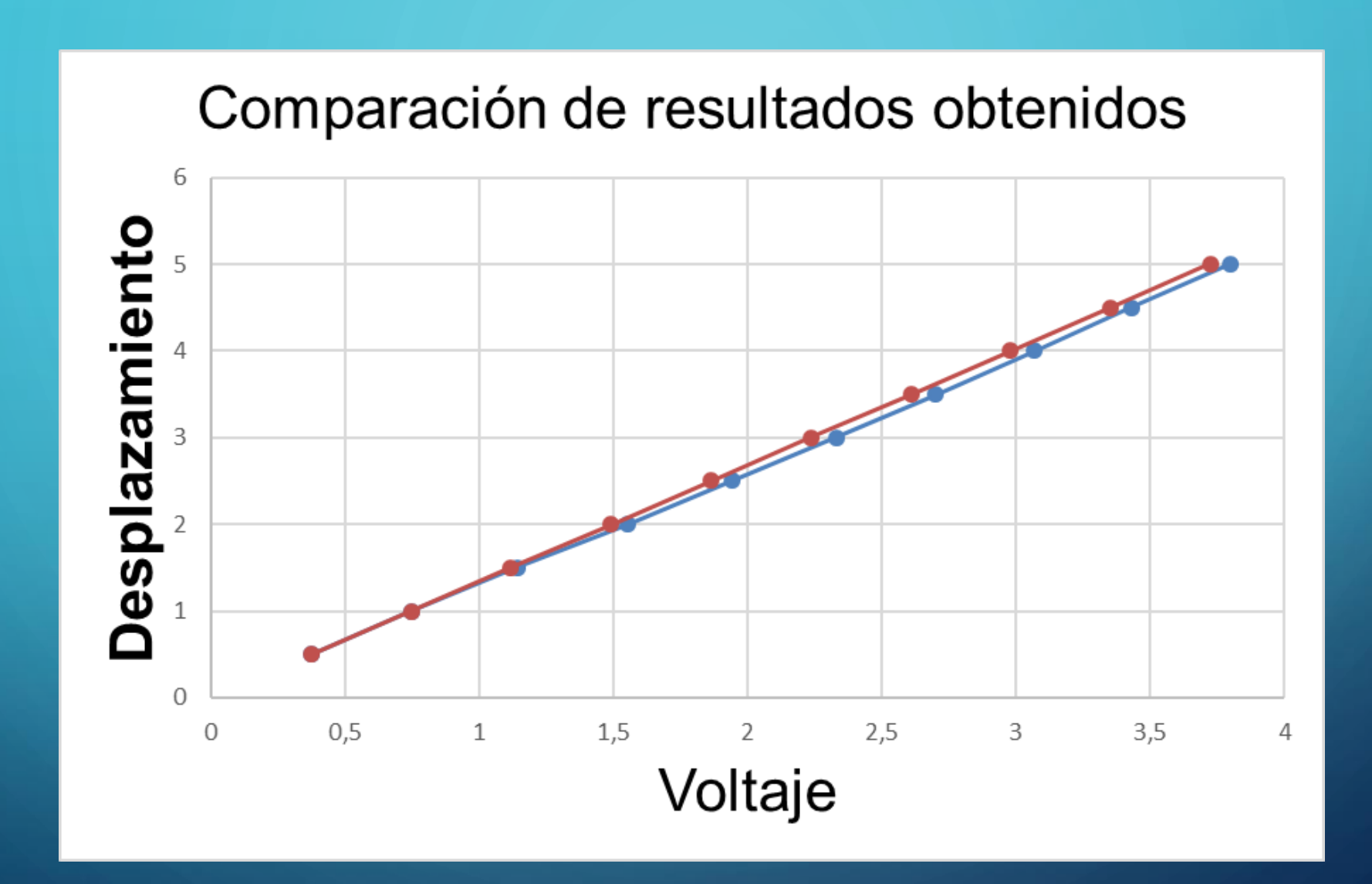

## **CONCLUSIONES:**

- La medición del desplazamiento obtenida por el LVDT GD19 es de buena precisión debido a que la variación que tiene es de 0,746V por cada 1mm por lo que al leer la variación del núcleo con Arduino se realizó el acondicionamiento de la señal analógica con una precisión de 4 bits, lo que hace posible obtener una lectura casi sin errores esto se comprobó al momento de realizar pruebas de funcionamiento que la calibración debe ser la misma para que la lectura con la Arduino no cambie debido cambios externos en la estructura de LVDT por lo que la variación puede cambiar de 742mv a 77mv por cada 1mm.
- El LVDT GD19 demuestra una baja histéresis comprobado con mediciones en cada milímetro tanto de subida como de bajada lo que se comprobó con un multímetro la medida obtenida con la Arduino se obtuvo un error máximo de 4,2% y mínimo de 0,13% para cada medición, por lo que su repetitividad es muy alta de un 95,8%.
- Se utilizó un valor de conversión de 0,0038 para convertir los 1023 valores analógicos recibidos en el puerto A0 por el Arduino en el voltaje, ya que es el valor con el que más se asemeja al valor real generado por el LVDT.

## **RECOMENDACIONES:**

- Aunque el sensor GD19 es resistente a caída, debe evitase accidentes de esta naturaleza ya que pueden afectar al sistema mecánico que proporciona el desplazamiento lineal al núcleo de ferrita.
- Como lo especifica su datasheet el LVDT GD19 tiene un rango de 0 a 5mm, luego de esto el voltaje obtenido deja de ser lineal y se obtienen resultados de medición erróneos. No exceder los 5.5mm ya que el sistema de medición puede sufrir daños.
- Usar un destornillador adecuado para dar el desplazamiento adecuado y evitar desgaste en la cabeza del tornillo.
- No desatornillar ni mover con agresividad la base que sostiene el LVDT ya que puede descalibrarse y entregar lecturas erróneas con la parte de medición física.
- Dejar siempre el desplazamiento en 0 una vez terminada la práctica.
- Alimentar con 15Vdc para obtener los resultados óptimos del equipo, ya que una tensión mayor puede producir mediciones erróneas que necesiten de una nueva programación para ese valor o destruir el equipo.